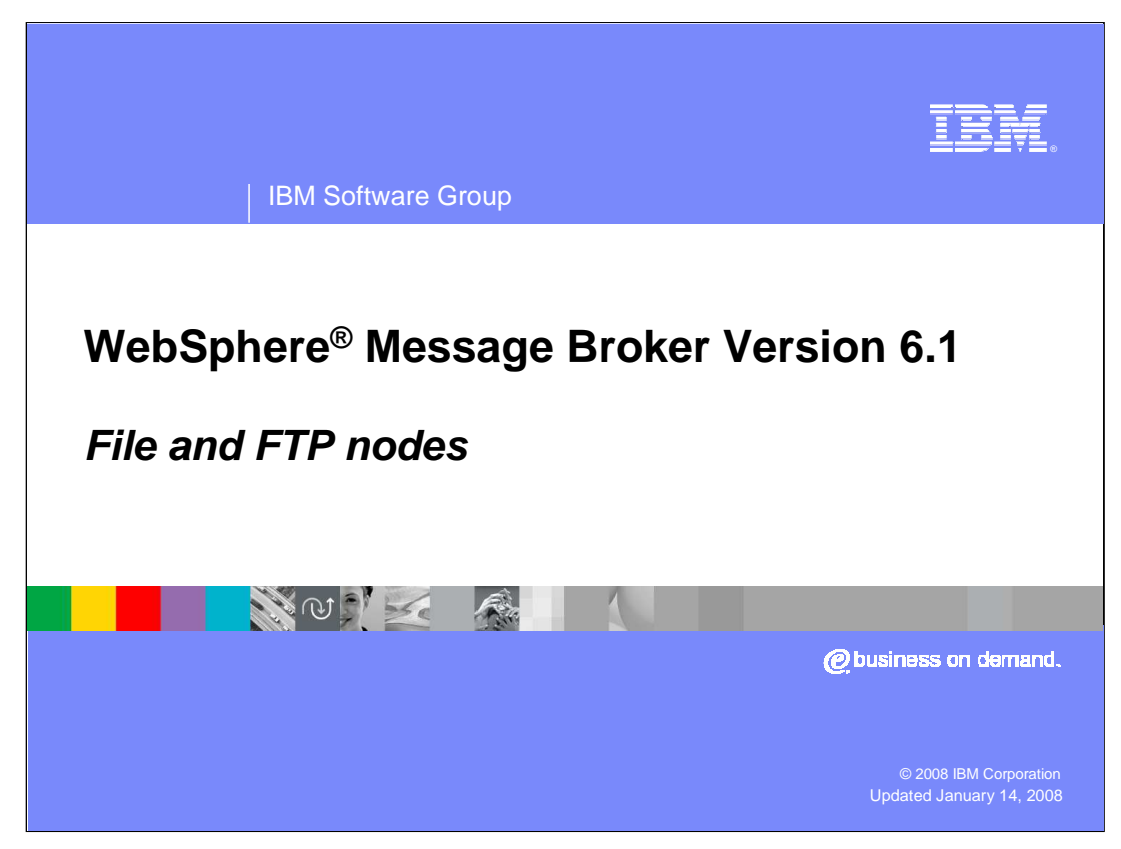

This presentation will discuss the new File functions in WebSphere Message Broker Version 6.1.

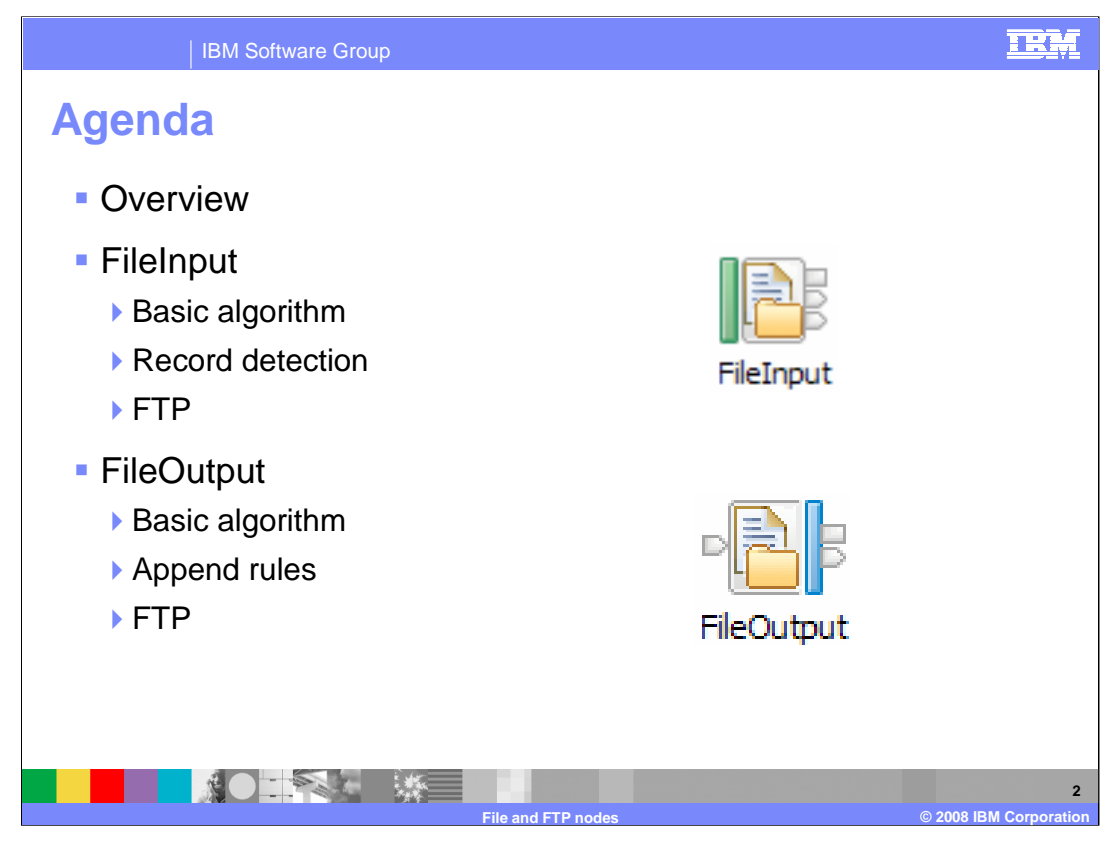

After an overview of the File support added in Version 6.1, this presentation will discuss in greater detail the two new nodes that provide this capability – File Input and File Output. For both nodes, the presentation will first cover the basic algorithm, then discuss how the nodes provide support for multiple records in a single file. Finally for each node, it will cover the enhancements that allow the node to communicate with FTP servers.

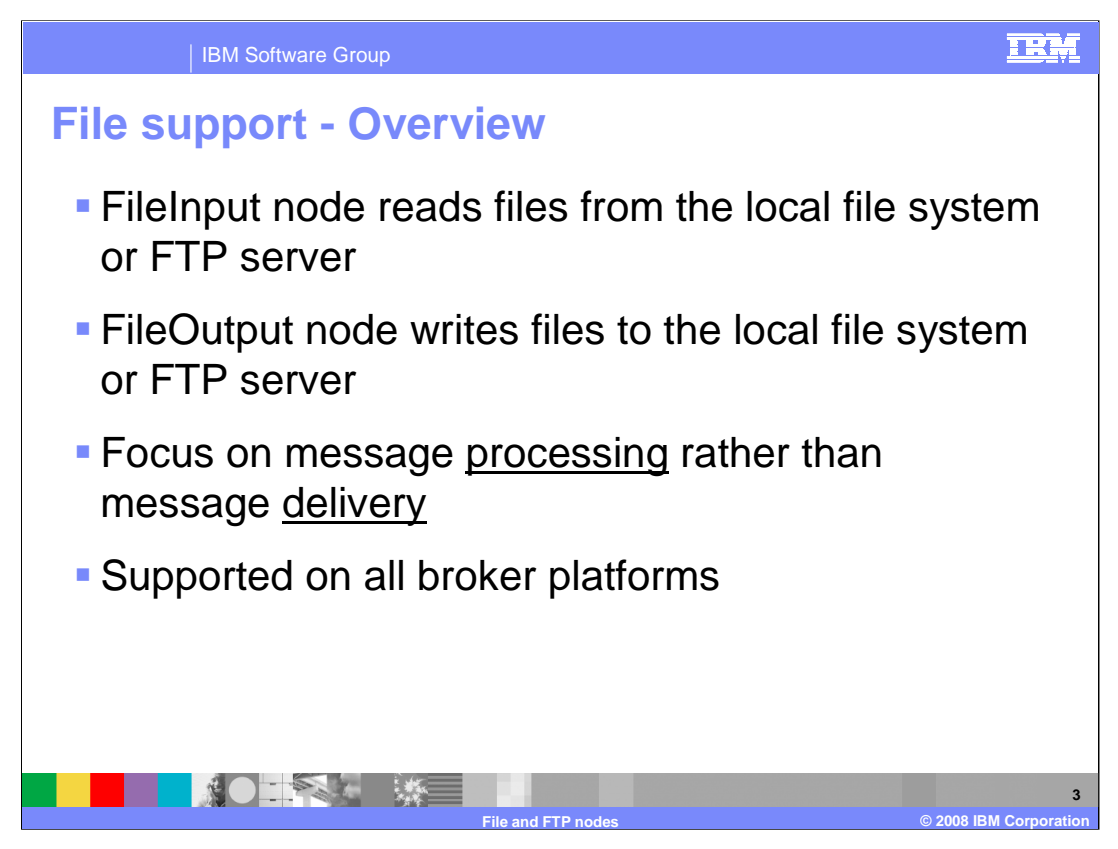

Support has been added in Message Broker version 6.1 for both inbound and outbound file manipulation. It is possible for the broker to read files from the local file system and write files back to the file system. It is also possible to read and write files to or from an FTP server.

The focus of the file support in Message Broker is on message processing rather than message delivery. To move files reliably, a product such as WebSphere PM4Data is recommended.

Support for the File Nodes is available on all platforms. On z/OS, files will be resolved in the HFS or ZFS file system, and file names treated in the case-sensitive UNIX manner.

While this is the first time that file support has been delivered as part of the core product offering, it is not the first file capability to be available in the Message Broker. For example, support for VSAM files on the z/OS platform has been possible for a while through a category 3 SupportPac. Additionally, the Message Broker File Extender product is available for Message Broker version 6.0. The file support discussed in this presentation is not based on or connected with this product extension.

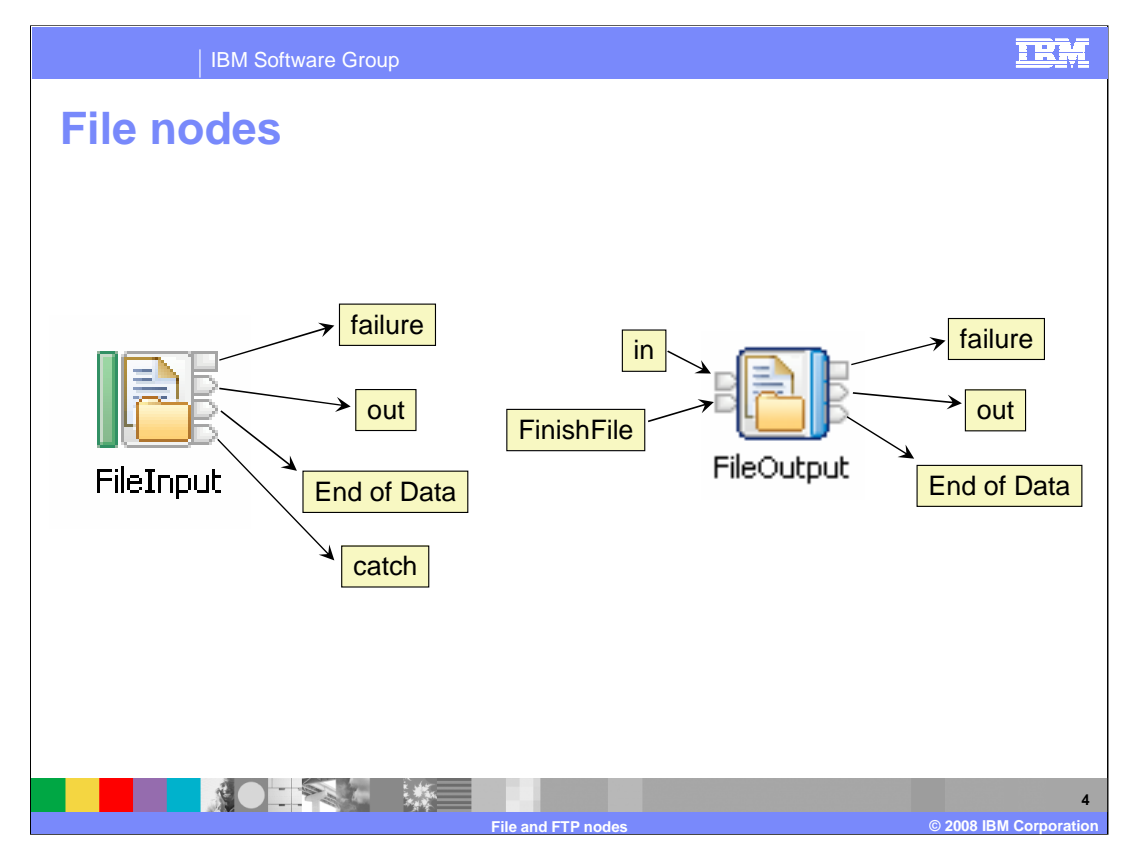

Here are the two nodes that provide file support in Message Broker version 6.1. Both nodes have an out terminal (used after successful processing), and a failure terminal (used after processing error occurs in the node). As an input node, File Input also has a catch terminal that is used to flow caught errors that occur downstream of the node.

There are specific terminals, both on the File Input and File Output Nodes, for handling the end of the file.

On the File Input Node, the "End of Data" terminal is given control when the Broker detects that it has reached the end of the input file.

On the Output Node, the "Finish File" terminal is driven to indicate that the file should be written out. Assuming this is completed successfully, the message sent to the "Finish File" terminal is propagated to the "End of Data" terminal.

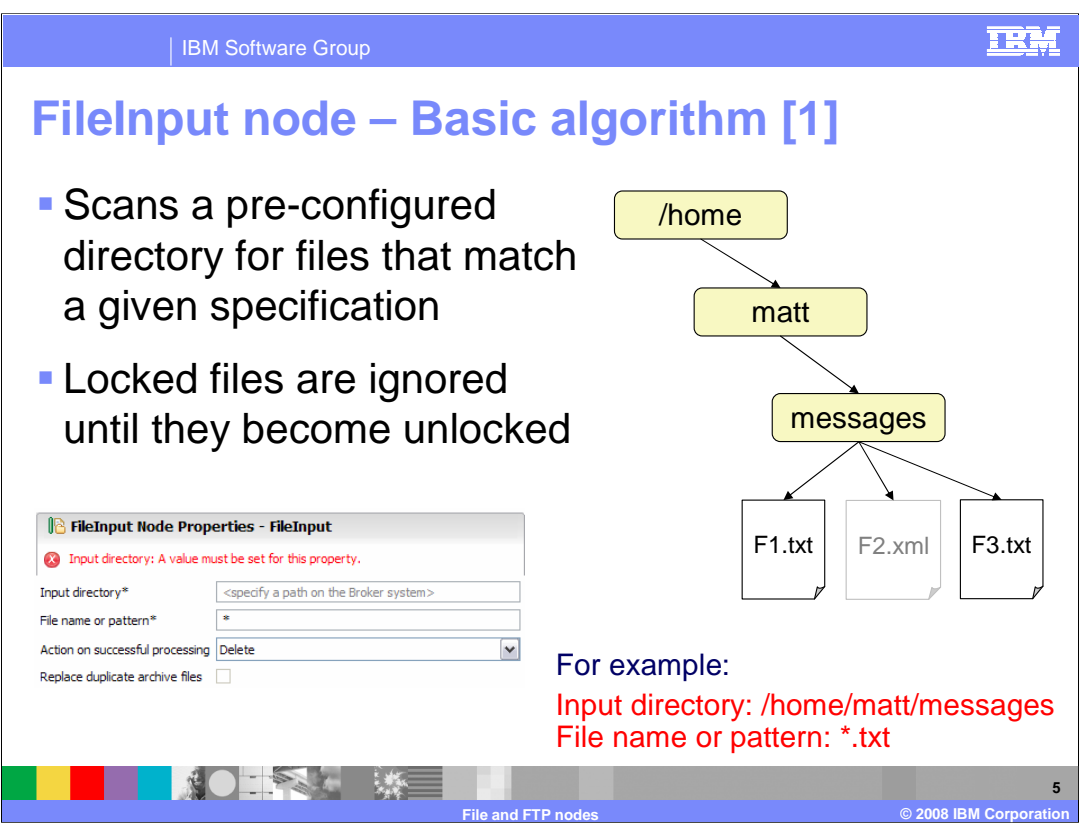

The next few slides describe the basic algorithm for file processing.

The File Input node is able to read through a pre-configured directory on the broker's file system. The directory name is configured on the Basic tab of the node and must be entered in the format expected by the broker file system. This directory will be scanned by the Broker for files. Subdirectories of this directory are not scanned. The files to be processed must be present in the specified directory.

The file name can be specified as a wildcard. Acceptable wildcards on the file name pattern are 'asterisk\*' which matches multiple characters, and 'question mark', which matches a single character.

The value for the directory must either be a fully qualified directory path, or as a directory relative to \$MQSI\_WORKPATH/file. For example, in a Windows® environment the default is C:\ Documents and Settings \ All Users \ Application Data \ IBM \ MQSI \ file.

If there is an operating system lock on a file it will not be read until the lock is removed.

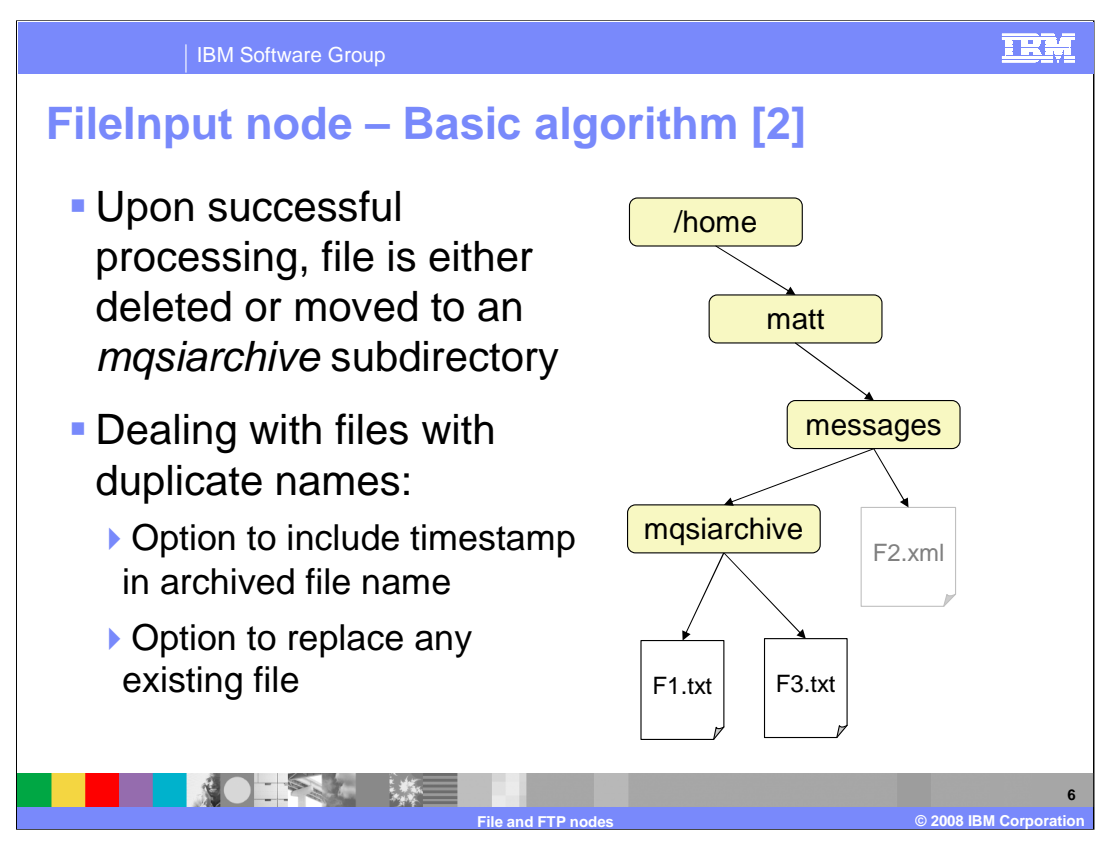

Once the file is read and parsed, an option on the node specifies the action to take; either the input file is deleted, or moved into an archive subdirectory of the input directory. If the archive directory does not exist, it will be created.

The archive directory will be named "mqsiarchive"

If an archive file already exists with the same name, an option exists on the node to overwrite it. If you do not set this option, the node will throw an exception if it tries to move a successfully-processed file with the same name into the archive sub-directory.

Alternatively, you can opt to rename the file to include a timestamp value as it is moved into the archive directory, which will prevent duplicate files in the directory. The timestamp includes the time to a millisecond granularity, ensuring uniqueness of file names in the archive directory.

When the file is placed into the archive directory, the contents of the file will not be altered.

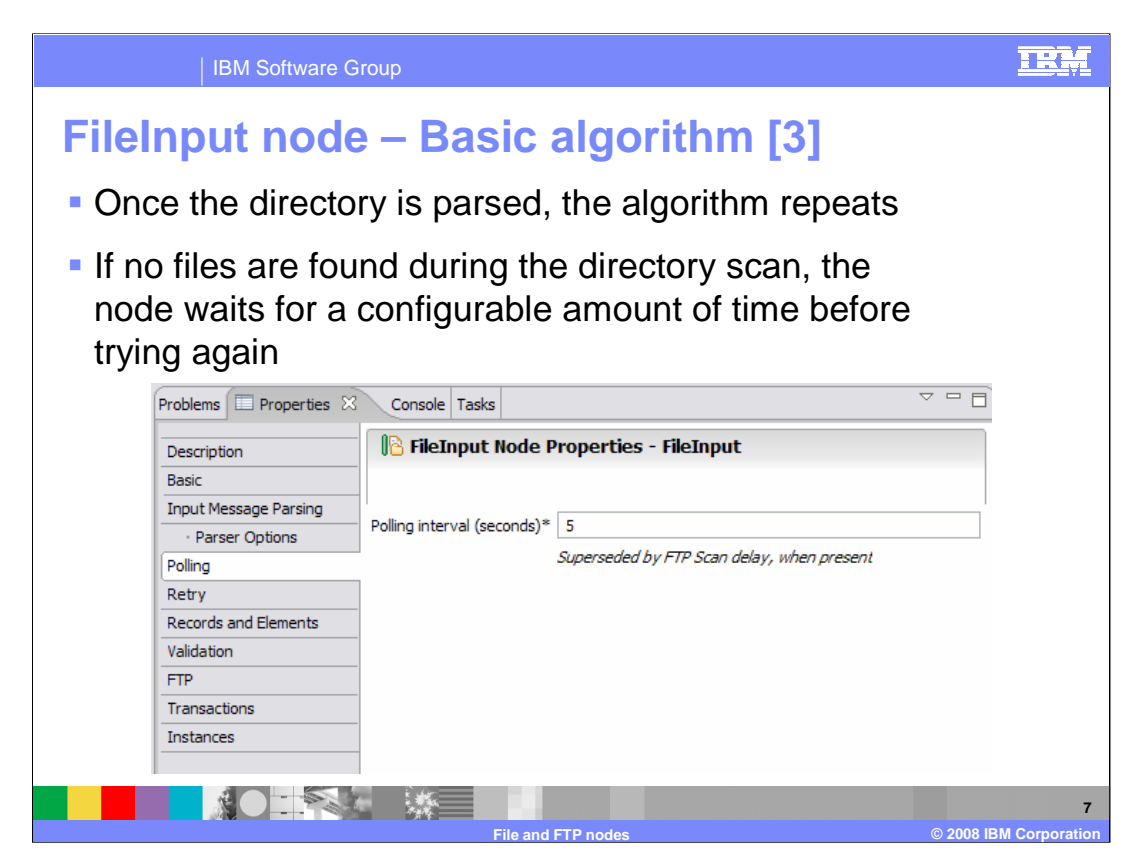

Once the file is processed, the next file in the directory is processed.

Once all files have been processed, the directory is rescanned. If any files that were previously locked are now unlocked, they will be processed by the Broker.

If a directory scan yields no matches, the node waits for a preconfigured amount of time before rescanning. The default value for this interval is 5 seconds.

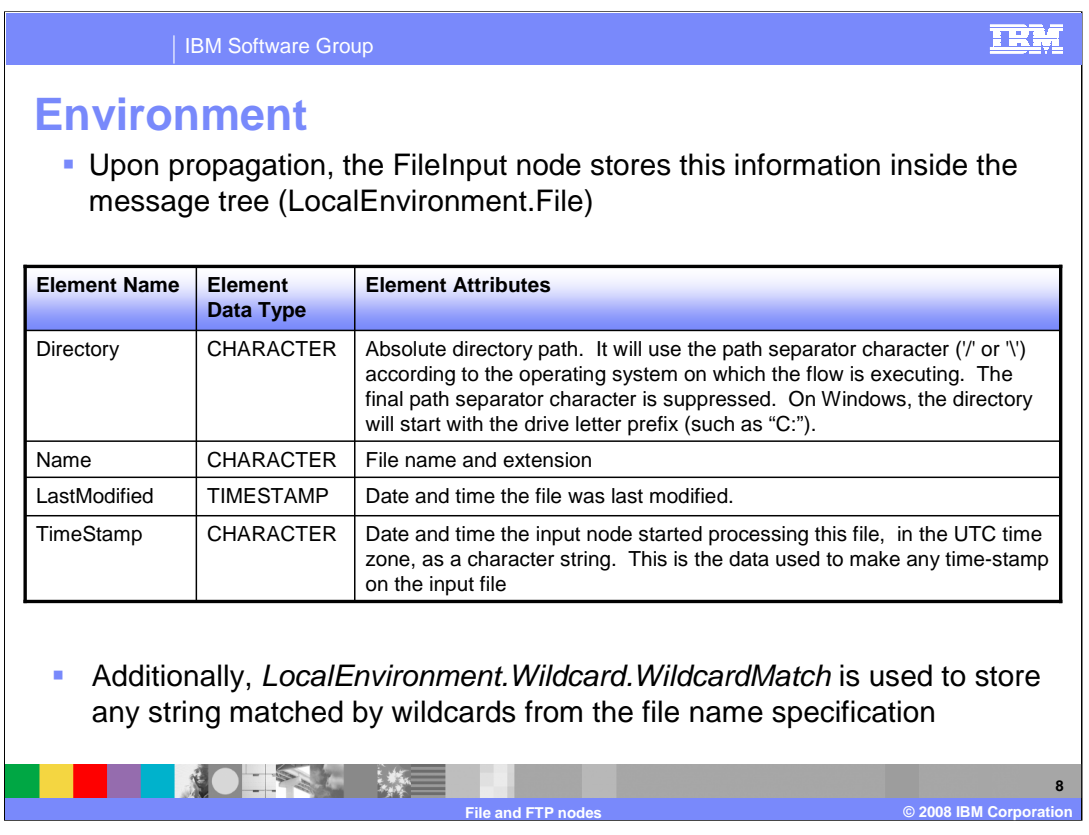

Each time the contents of a file are propagated, the File Input node stores additional information on the file inside the Local Environment, and this table describes those fields.

For example, the Local Environment Directory element contains the absolute directory name that contains the file that is being processed.

Other element values are as shown in the table on this slide.

Also, the File Input node copies the characters in the file name matched by wild cards, together with any intermediate characters, to the Properties tree "WildcardMatch" element. So if the match expression was "file\*.txt" and the file read was "file02.txt", then the value of WildcardMatch would be "02". Or if the match expression was "file??type.\*", and the file read was "file02type.xml", the value of WildCardMatch would be "02type.xml". This information can be used by an output node, where the output name can be derived from the input name.

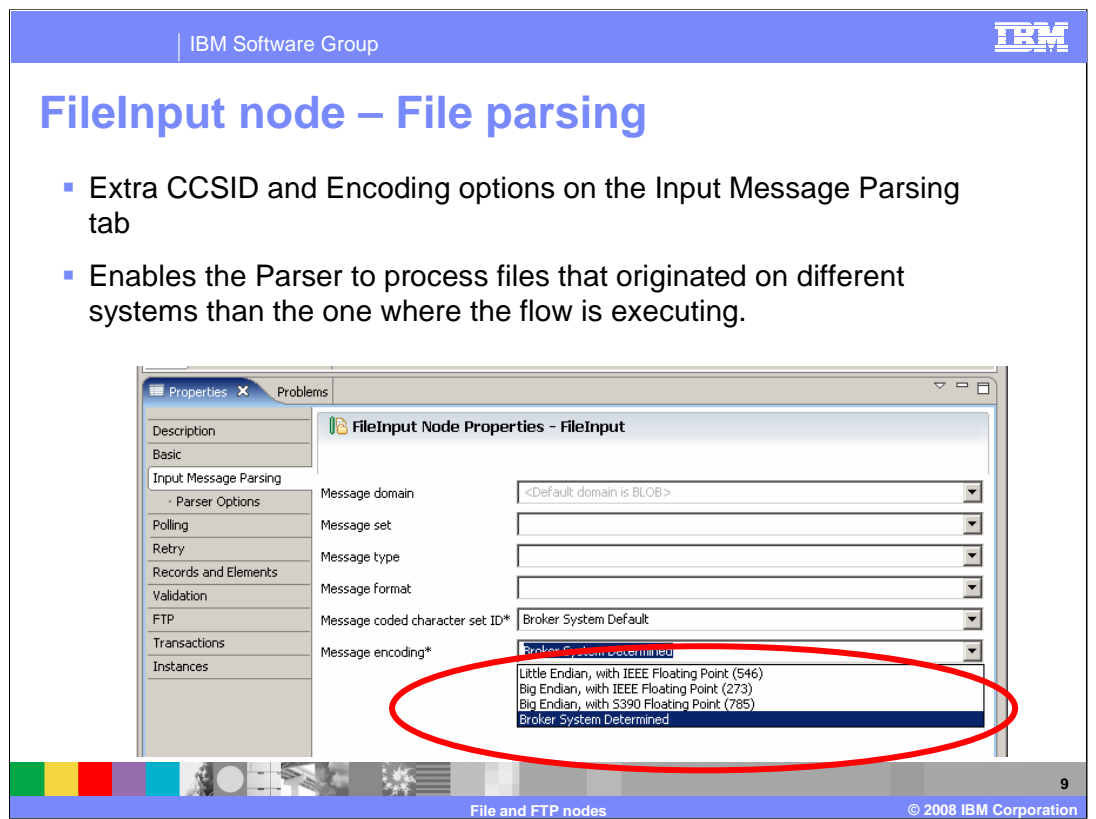

Before covering how the file information is parsed, note that the Input Message Parsing tab on the File Input Node has two non-standard fields (CCSID and encoding). This is similar to the equivalent properties on an MQ Input Node.

The File Input node reads raw bytes from the file system before passing on to the parser. These parameters make it possible to parse information from a system other than the one in which the broker is running. This system may have a different Character Set than the one hosting the Broker, and this property allows these files to be processed correctly.

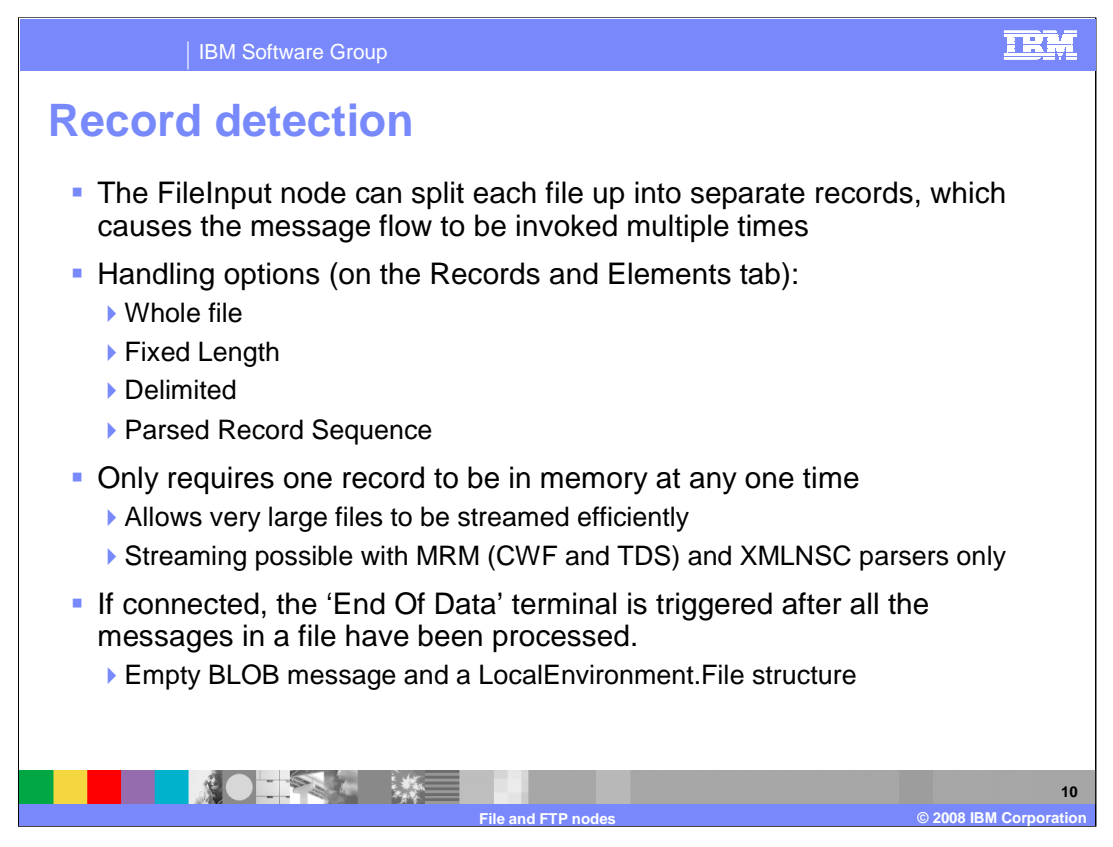

The File Input node allows you to split up each file into multiple records that are propagated separately, and the next few slides discuss the various options available for record parsing.

One particular benefit of record detection is that, depending on which parser you're using, the File Input node does not need to store the whole file in memory at any one time. Only the records currently being processed are stored in memory. This streaming allows for very large files to be processed. Such files could be several gigabytes in size. The capability is supported by the MRM and XMLNSC parsers.

Record detection allows files to be split into individual parts using several techniques. Alternatively, the whole file can be processed in one go. When processing records individually, the maximum size of an individual record is 100MB, which is the same as the maximum size of an MQ message. Note however, that processing records of this size will need careful planning of the Broker environment and in particular the size of the Broker Java Virtual Machine.

Note that a file can only be processed by a single thread within the Broker. Therefore, individual records can only be processed sequentially, not in parallel.

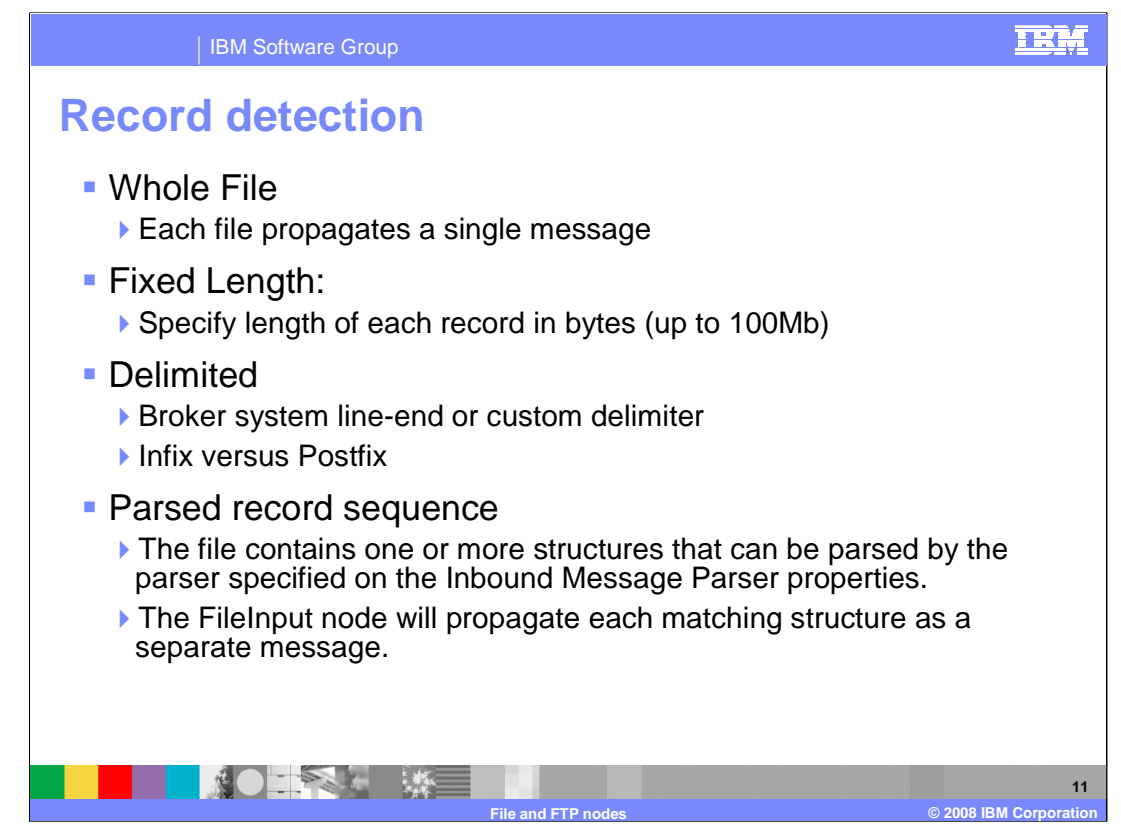

This slide describes the five options available for record detection.

"Whole File" reads the entire file's contents into memory and parses it in its entirety according to the Inbound Message Parsing options. If this option is used, then you must be sure that the available memory in the Broker is sufficient to accommodate the whole file.

"Fixed Length" breaks the file up into a set number of bytes and propagates each chunk as a separate message. The last message in any file may be of a size smaller than the specified length. If you use this option, you specify the record size on the File Input Node

"Delimited" allows you to specify a delimiter that is used to break up the records in a file. In this case, you can specify a standard DOS or UNIX "end of line" delimiter, or you can specify you own custom delimiter. This is done by specifying the hexadecimal characters which indicate the end of line for the particular file.

If you specify Delimiter type=Infix and the last data in the file ends with a delimiter, the FileInput node will propagate an empty record to indicate the delimiter's presence. However, if you specify *Delimiter type=Postfix* the FileInput node will not propagate an empty record, whether the last data in the file ends with a delimiter or not.

There is a more advanced option for record detection.

"Parsed Record Sequence" breaks the file into messages, each of which conforms to a single structure as defined on the Inbound Message Parsing options. For example, this could be used to process a file which contains multiple instances of a piece of XML data.

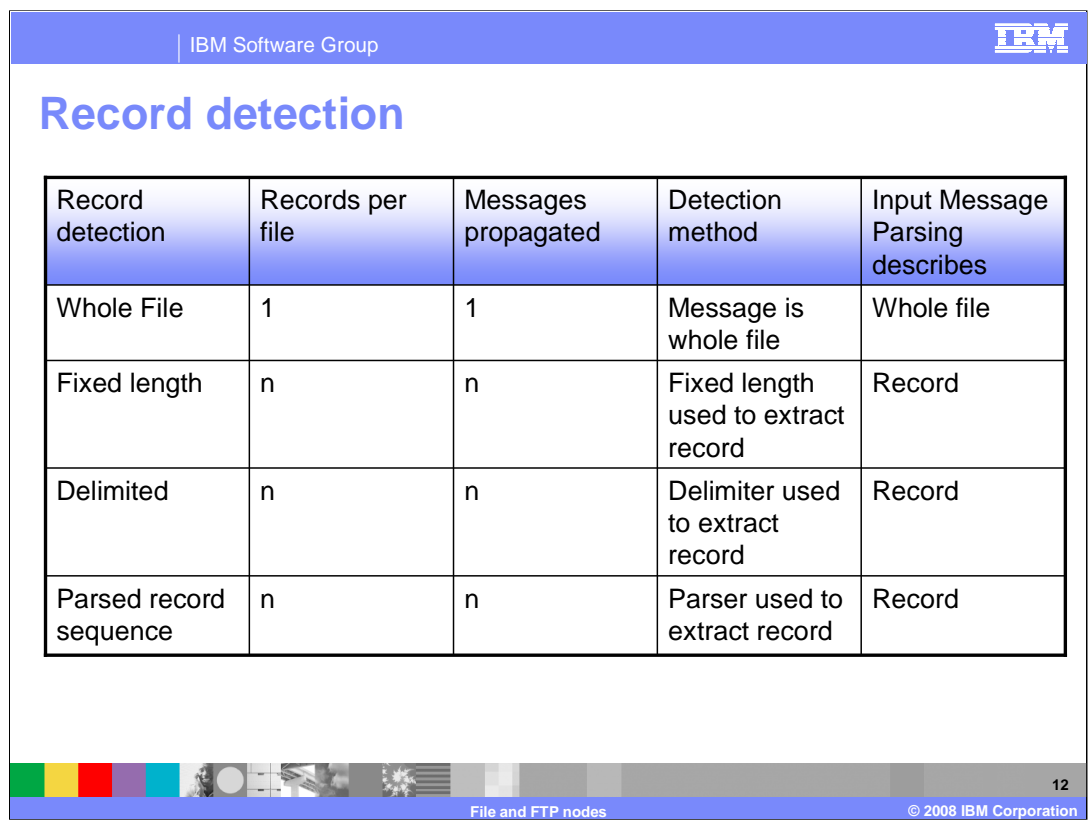

This slide summaries the differences between the four options in tabular form.

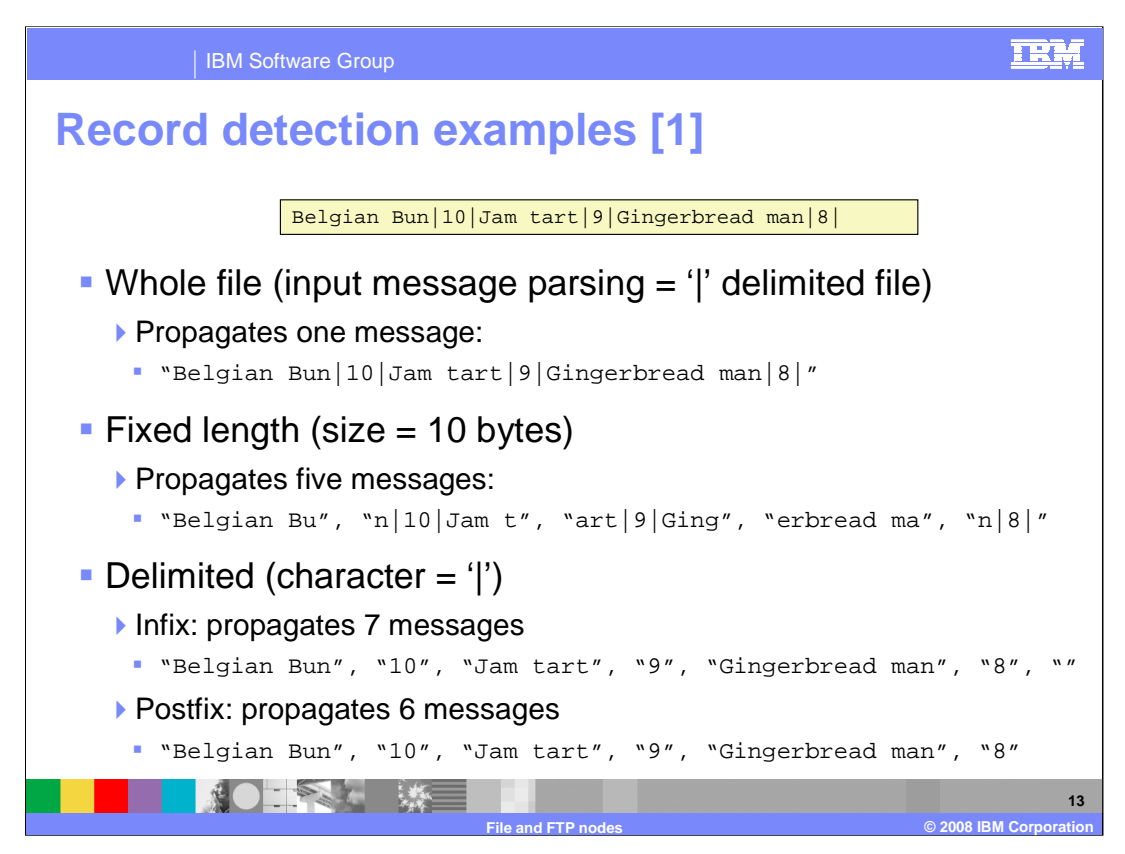

Using the contents of a simple file as an example, this slide describes how the different options affect what is propagated.

This example file is shown in the yellow box at the top of the slide. The file can be processed in different ways.

The first way is to process the file as "Whole File". In this case, the entire file is passed to the message flow as a single piece of data in the message tree.

The second way is to break the file into sections of 10 bytes each. In this case, the File Input node will propagate 5 messages to the flow. The first 4 messages will have 10 bytes each. The last message will have 4 bytes.

The third way is to treat the file with a Delimited Parser, using the vertical bar as a delimiter. In this case, if the "Delimiter Type" is set to "In-Fix", 7 messages will be propagated, where the last record is an empty record. If the "Delimiter Type" is set to "Post-Fix", 6 messages will be propagated.

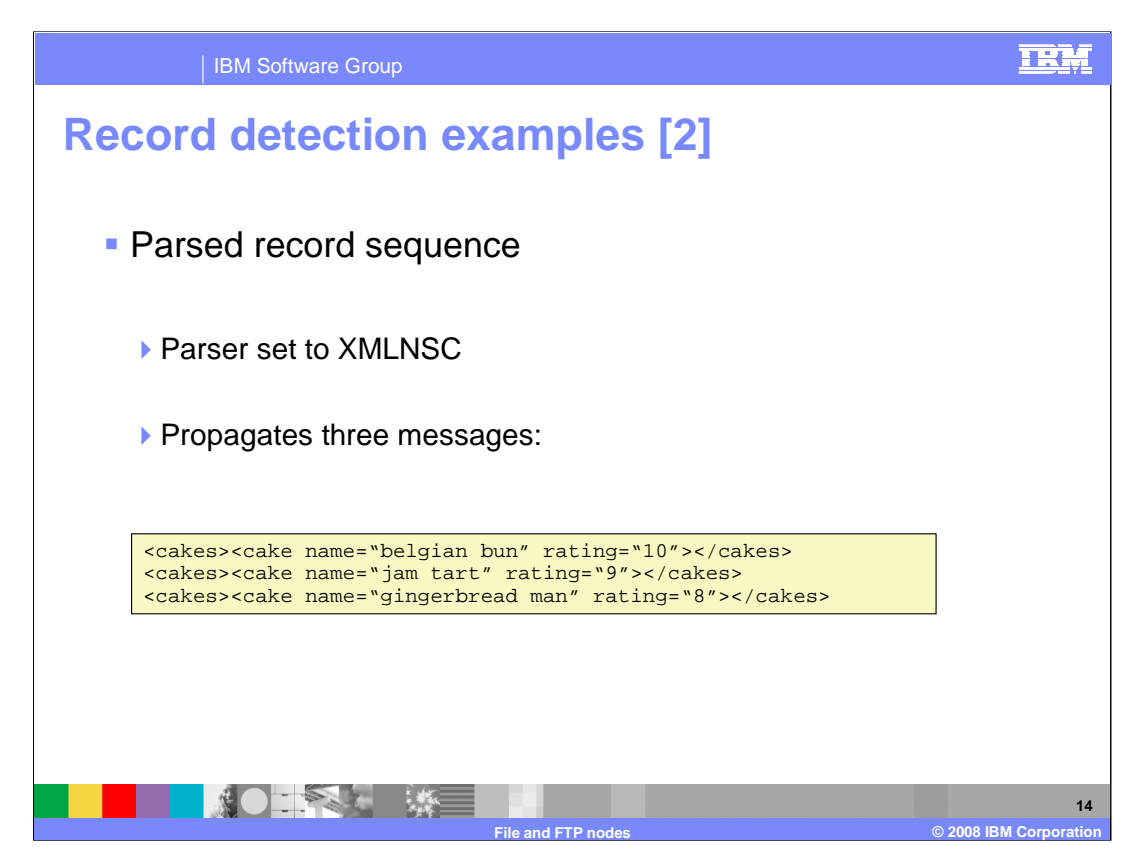

These examples show how the two Parser-based options propagate messages.

For the "Parsed Record Sequence" example, note that the input file contents is not a single valid XML document, but rather three distinct XML documents which are propagated separately. On its own, the contents of the file would not pass a validation test of the XML, but when split into multiple instances of XML, then each single instance would be valid.

In this case, if the parser is set to XMLNSC, then three messages will be propagated to the message flow.

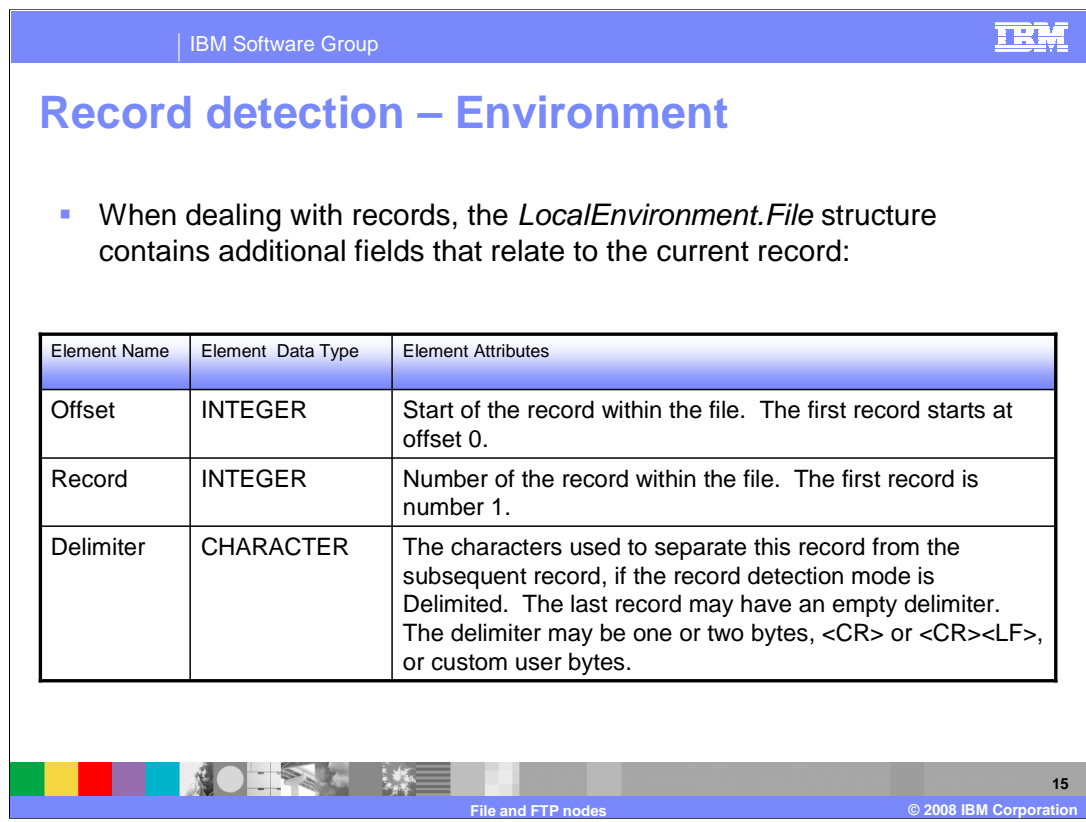

When parsing multiple records in a file, extra properties are stored in the LocalEnvironment, in the File part of that tree.

When using record detection = parsed embedded records, a

LocalEnvironment.MessageContext element is also created. In this scenario, the FileInput node builds a tree in LocalEnvironment.MessageContext so that you can locate data from preceding headers, and check data in trailing footers, such as checksums and totals. The message context contains all the elements resulting from parsing the file up to and including the current record, except that preceding instances of the Propagated record elements are deleted, and the current element is empty. On the last element in the file, the message context is completed to the end of file.

You can consider the FileInput node as progressively parsing the whole file, building a tree under LocalEnvironment.MessageContext. Each time it reaches the Propagated record element, it moves its contents to the last child of Root, to create a message body, and propagates the result to its Out terminal. When the flow completes, the node deletes that message body, and the element (now empty) from the message context, and continues to parse for the next propagated message element. On the last occurrence, the parser completes the message context tree to the end of file.

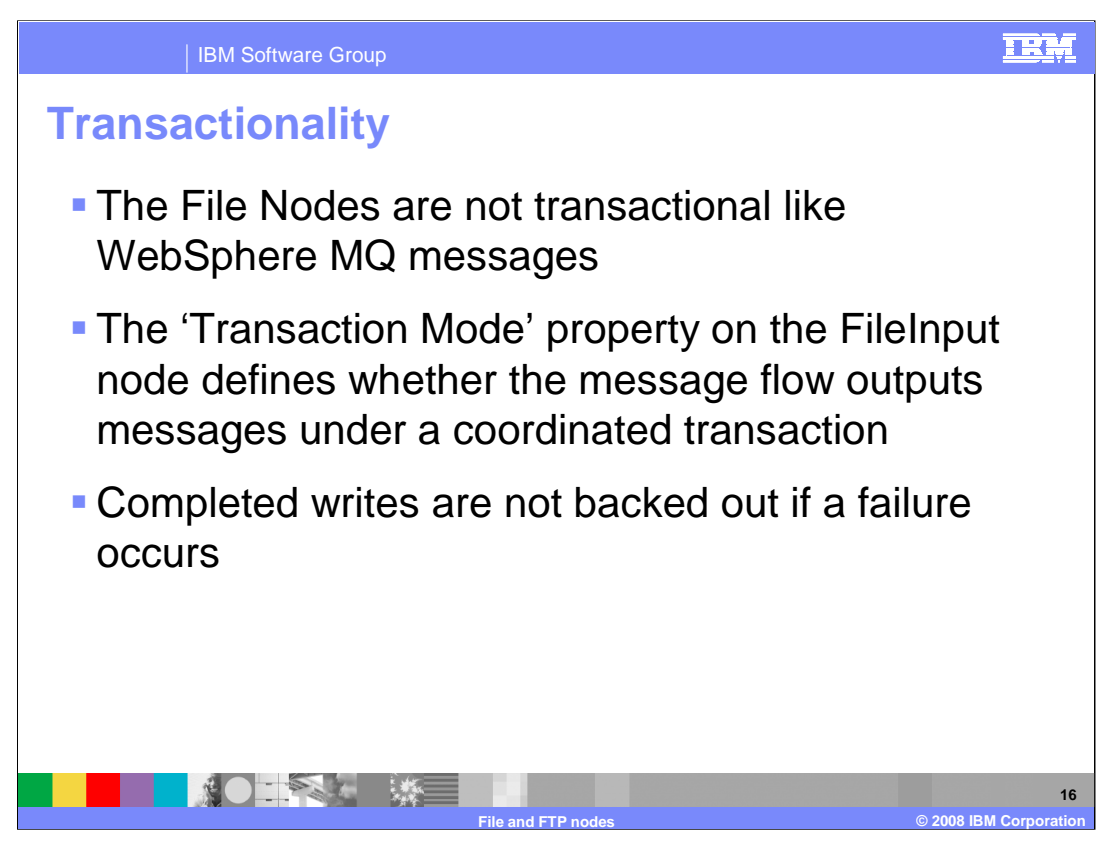

When you include a File Input node in a message flow, the value that you set for Transaction Mode defines whether messages are sent under sync point. The File Input node is not transactional, and does **not itself** process files under sync point.

If you set "Transaction Mode" to Yes, the message is received under sync point (that is, within a WebSphere MQ unit of work). Any messages subsequently sent by an output node in the same instance of the message flow are put under sync point, unless the output node has explicitly overridden this. If the File Input node backs-out the transaction, all changes made under sync point are backed out.

If you set "Transaction Mode" to No, the file is not received under sync point. Any messages subsequently sent by an output node in the flow are not put under sync point, unless an individual output node has specified that the message must be put under sync point. Changes not made under sync point will not be backed-out if the File Input node backs out the transaction.

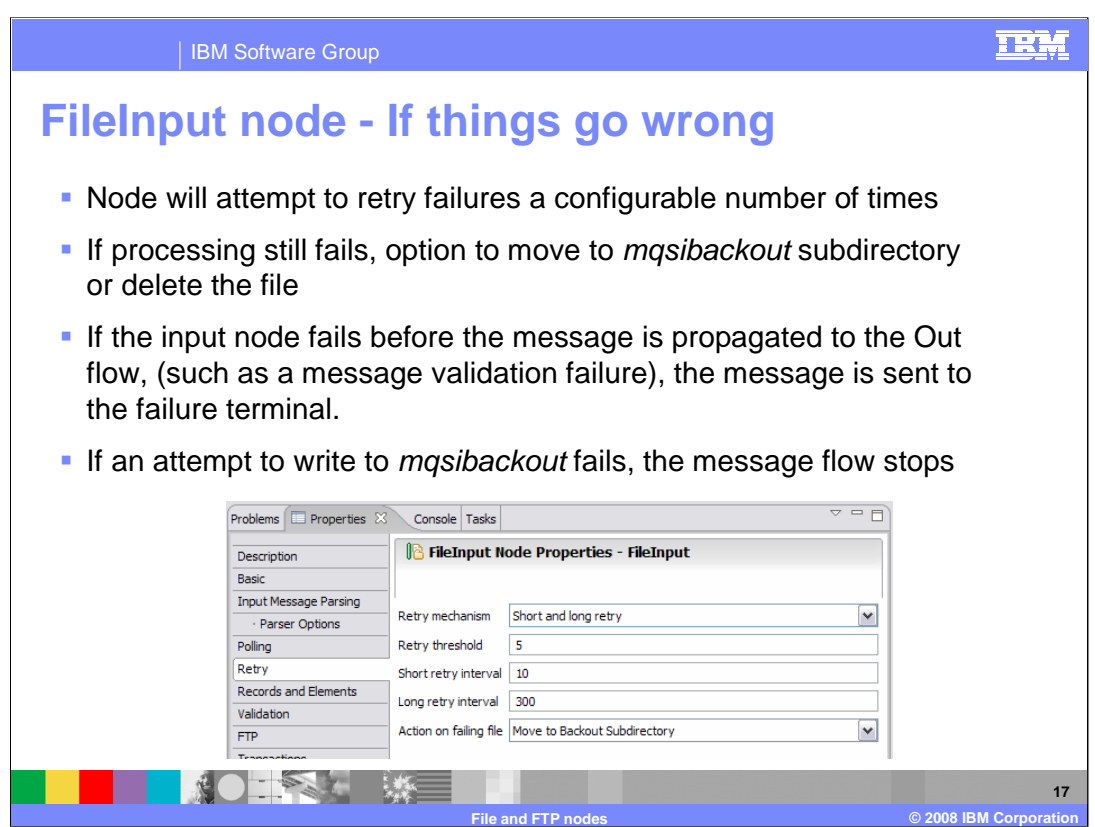

- Each FileInput node has a configurable retry mechanism. There are three options for "Retry Mechanism" .
- The first option is Failure, which is the default action. If the file could not be read, then it should be processed as a failure.
- The second option is Short Retry. In this case, the Broker retries several times before processing as a failure. The number of times to retry is given by "Retry threshold" and the "Short retry interval" specifies the length of time to wait between failures, in seconds.
- The third option is "Short retry then Long retry". In this case, once short retries have been exhausted, the node will continue to retry indefinitely, waiting for the Long retry interval period between retries.
- Failure processing is determined by the "Action on failing file" option. This provides three options.
- The first option is "Move to Backout Subdirectory". In this case, the file is written to a back out subdirectory, which is named "mqsi-backout". This directory is created as a subdirectory of the input directory. This is created automatically if it doesn't already exist. If a file of that name already exists in the back out directory, the message flow fails; the failure will be reported in the normal manner, for example using the Event Log in a Windows environment.

WMB61\_IEA\_File\_FTP\_Nodes.ppt Page 17 of 30 The second option is "Delete". In this case, the input file is deleted and the next file is processed.

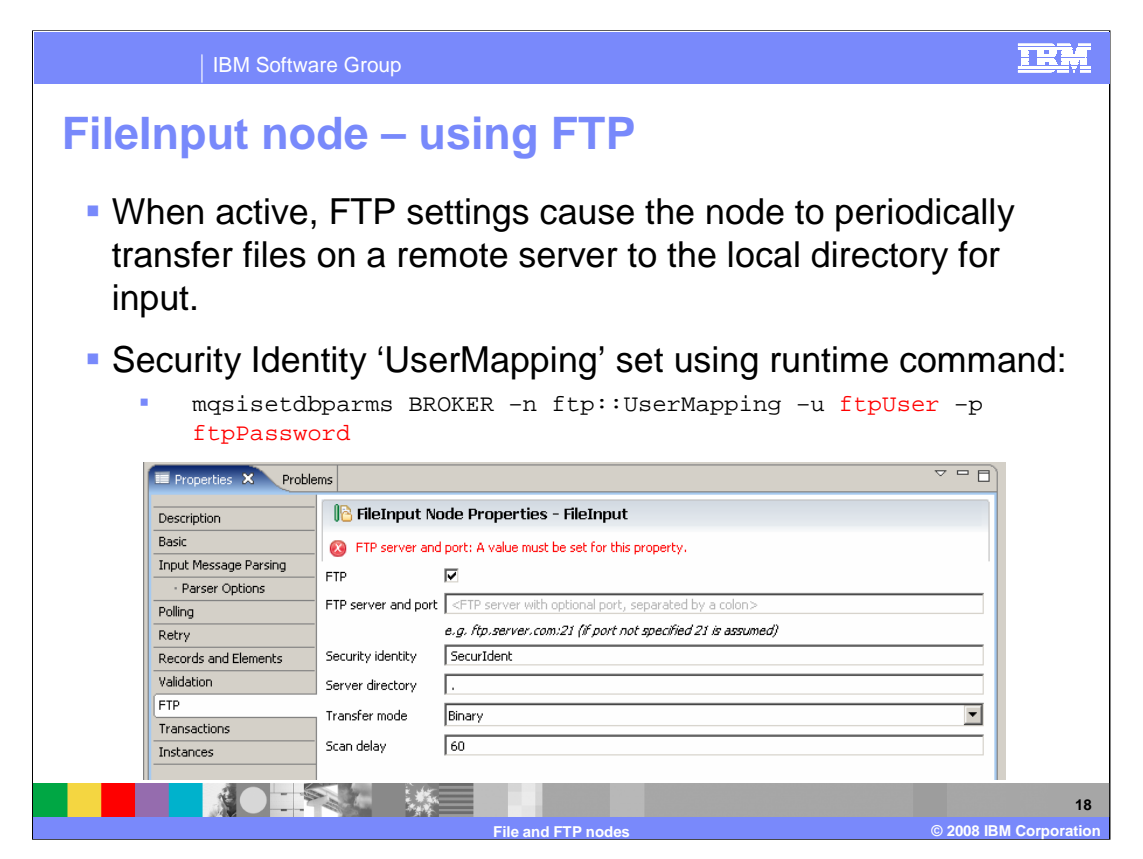

It is possible to use the File Input to read files from an FTP server. FTP support is enabled through a single Boolean flag on the FTP tab of the File Input node. When using the FTP function, the Broker operates in a similar way to normal file processing. The FTP server directory is scanned for new files, and any files that are detected are moved into the local file directory specified on the File Input Node. These files are then processed by the Broker as a local file.

The security authorization for the FTP server can be specified using the "Security Identity" value of the FTP tab. The value specified in here should match the parameter that is specified on the "mqsi-set-db-parms" command.

When using the "mqsi-set-db-parms" command, note the format of the "ftp" parameter. This must be followed by a double colon, and then the name of the Security Identity property, which is used on the FTP tab of the File Node.

IPv6 format addresses can be used as the FTP server address, although the address must be enclosed in square brackets.

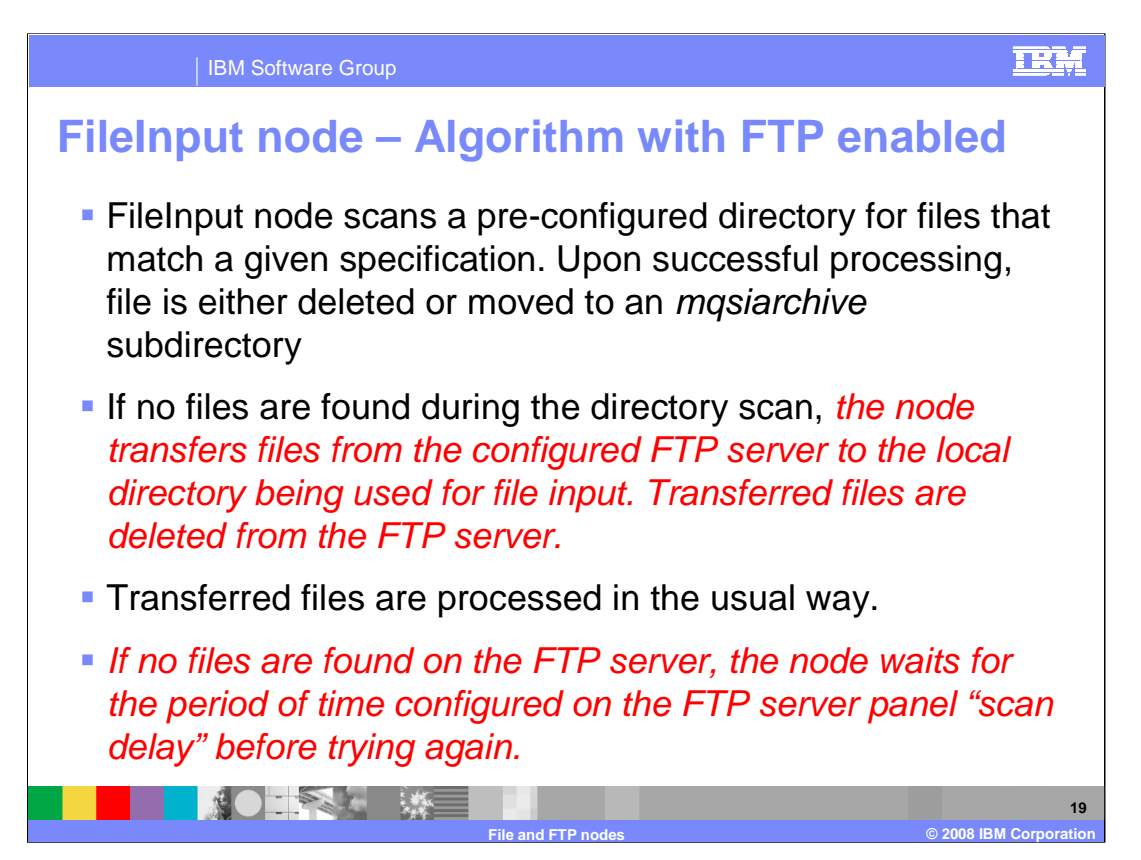

Typically, FTP connections require a longer poll interval than local directory scans. The use of separate interval properties for FTP and local files makes it possible to enable and disable FTP function through a single "Enable FTP" property, rather than reconfiguring the node's interval property each time the capability is enabled or disabled.

The changes to the basic algorithm for the FTP scenario are shown in red on this slide. So, the FTP Node will scan the local file directory as before. If no files are found, it will use the FTP function to connect to the specified FTP server, and retrieve all files in the target FTP directory.

Note that transferred files are deleted from the FTP server once they have been transferred to the local directory. This is to avoid re-processing of files from the FTP server. However, if you need to keep a copy of the transferred file, this can be copied into the local archive directory, using normal File processing.

If no files are found, the FTP "scan delay" is activated, before the directory is rescanned. This FTP Scan Delay overrides the polling interval that can be specified for local files. This is a separate property because it is likely that you would want to wait for a longer interval when using FTP, compared to a delay for a scan of a local file system.

Message Broker Version 6.1 supports both Active and Passive FTP Transfers.

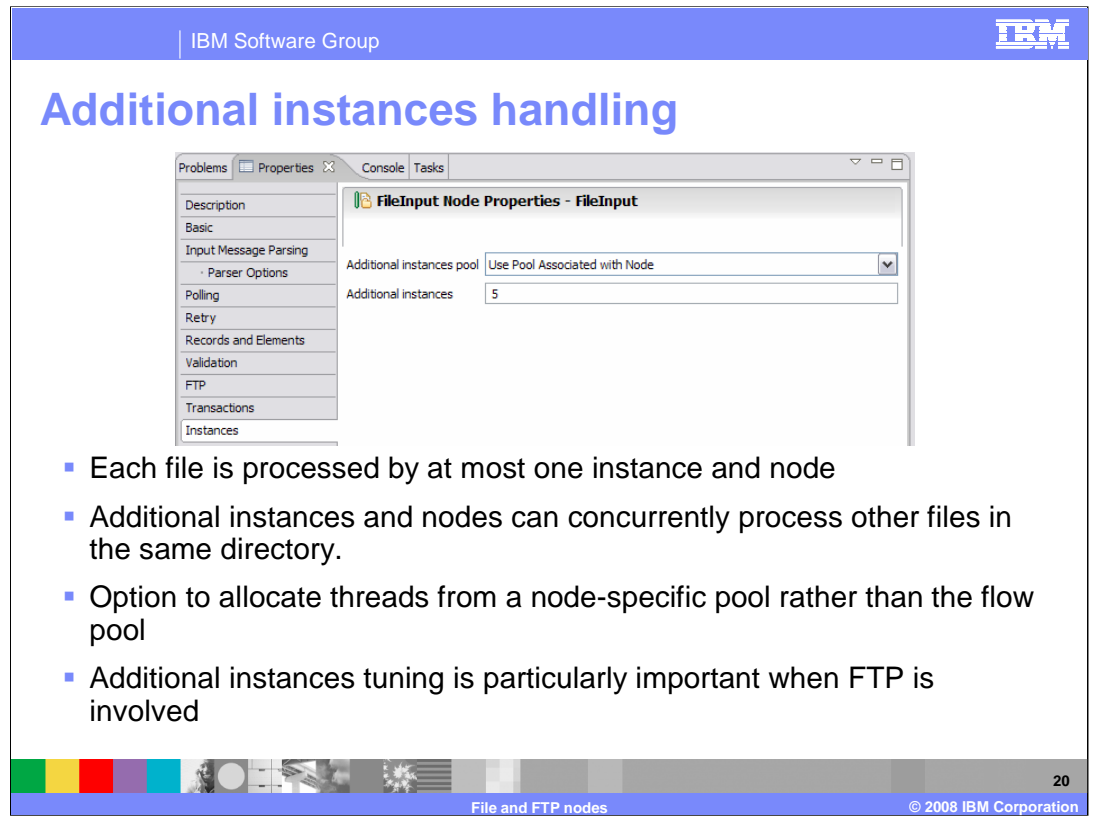

Several input nodes now have an Instances tab which allows you to enable the use of a dedicated thread pool for the node. This is useful in message flows that have multiple input nodes, as the flow's pool of threads can lead to starvation of one or more input nodes.

In particular, FTP transfers may take a significant amount of time to complete, during which time the thread is busy. For this reason it is important to tune the additional instances parameter in order to maximize throughput rates.

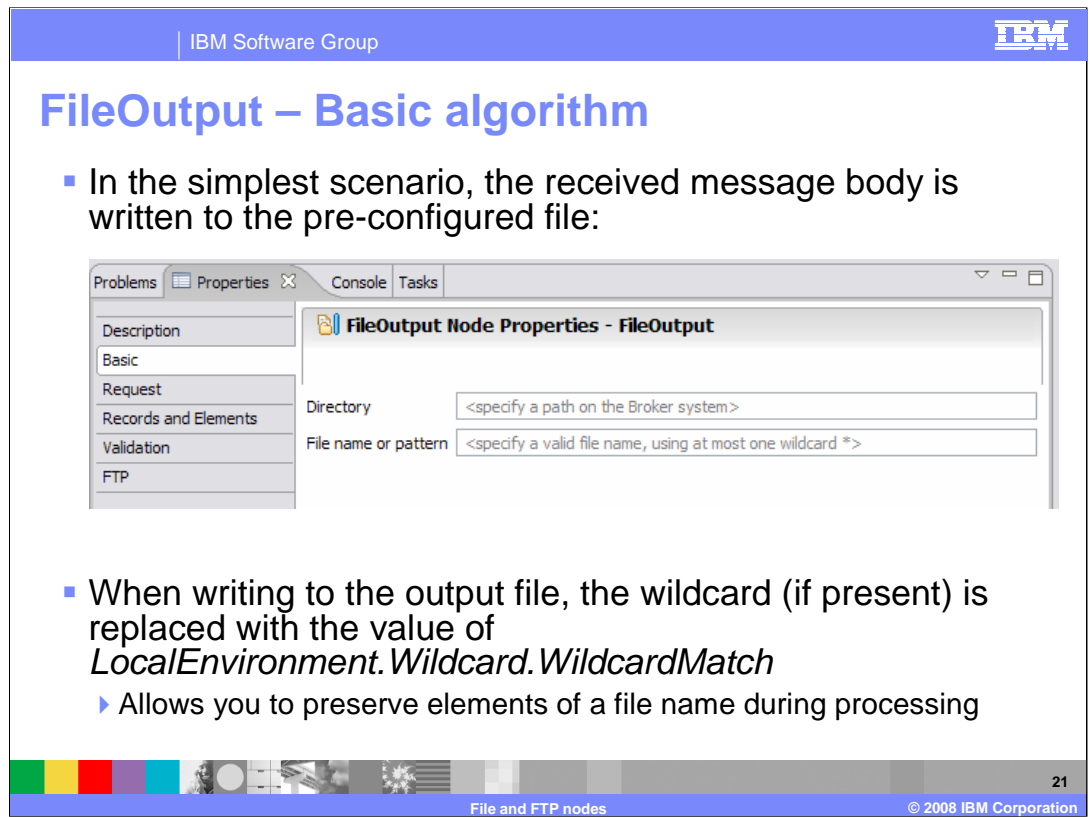

The following slides discuss the File Output node.

The File Output Node is similar to the File Input node, in that in its simplest form you can specify the directory to which files are placed and a file name expression that describes the file name.

The file name expression can include a single wildcard character '\*', which will be replaced with the value of the *LocalEnvironment. Wildcard. WildcardMatch* element in the tree.

For example, in a File Input to File Output scenario, the Wildcard-Match element is set up during the File Input node processing. This allows you to preserve the name of the input file on the File Output node. You can also use standard tree manipulation logic to set the value of the Wildcard-Match element to whatever you want, regardless of whether you used a File Input node or not. For example, this could be used to specify the name of the output file.

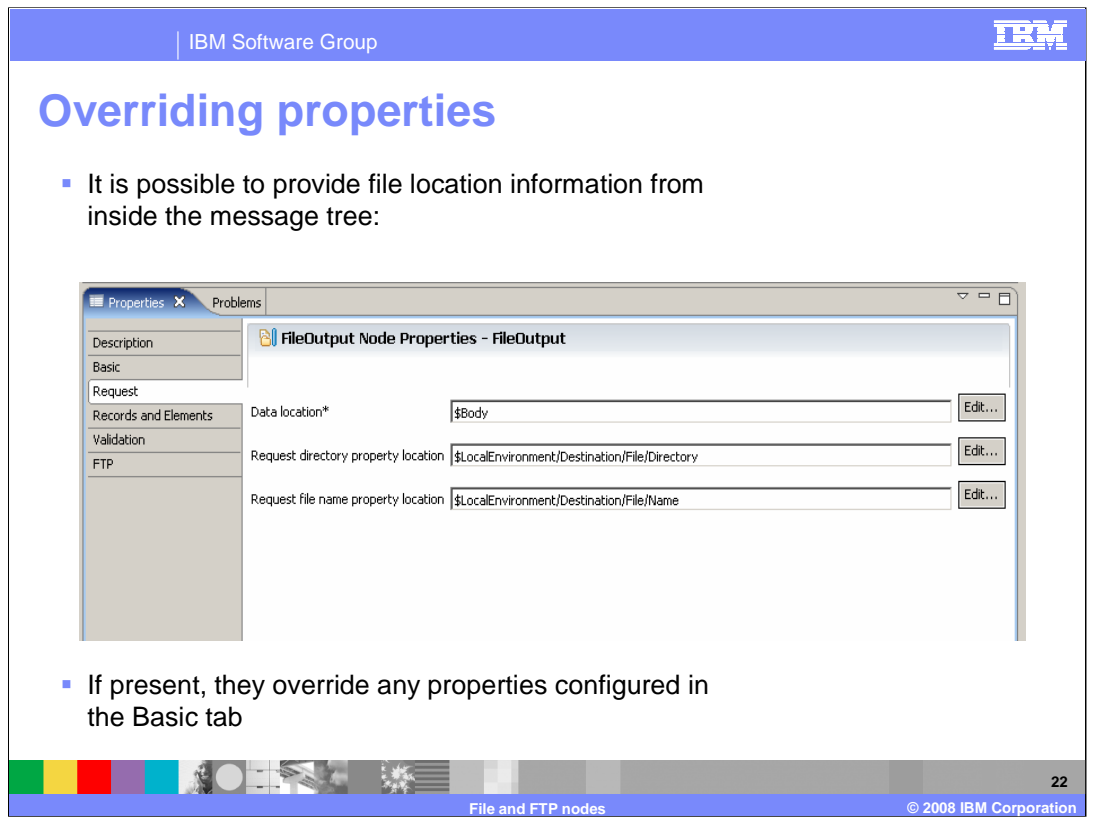

The tree element that is serialized to the output file is obtained from the value of the 'Data location' property on the Request tab. The default value is \$Body.

It is also possible to override the target directory and file name information. By default, this information is obtained from the local environment, although this can be any place in the message tree. These parameters will override any hard-coded values that you may have specified on the "Basic" tab.

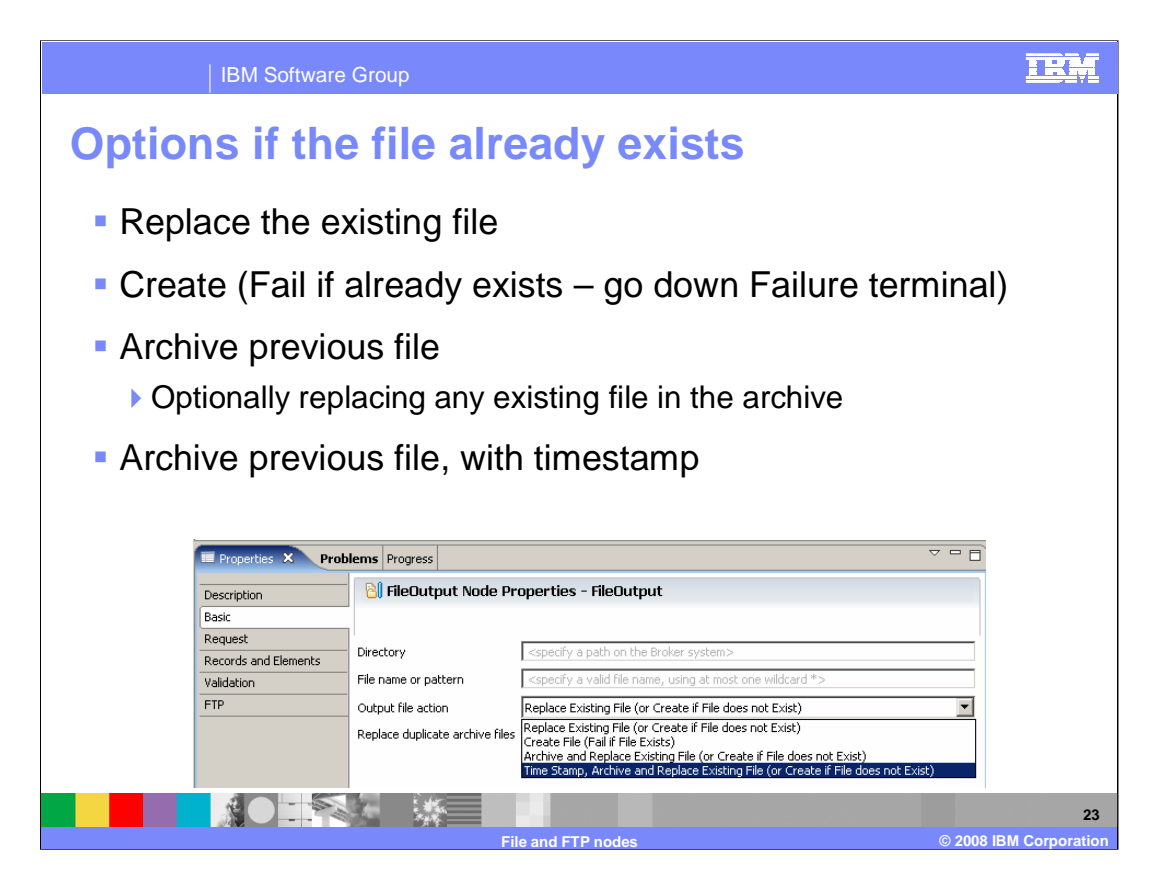

This slide describes the options that are available when writing to a file of a name that already exists in the output directory.

The first option is to Replace the existing file. This will over-write the existing file, with no further warning.

The second option is to Create the file normally, but fail if the file already exists. Control would be passed to the Failure output terminal in this instance.

The third option is to Archive any existing file, before over-writing it. In this case, the original file would be copied to the archive directory.

The final option is the same as the third option, but you can also change the name of the original file by adding a Time Stamp to the file name. As with the Input Node options, this will avoid over-writing an existing file, since the time-stamp will be unique.

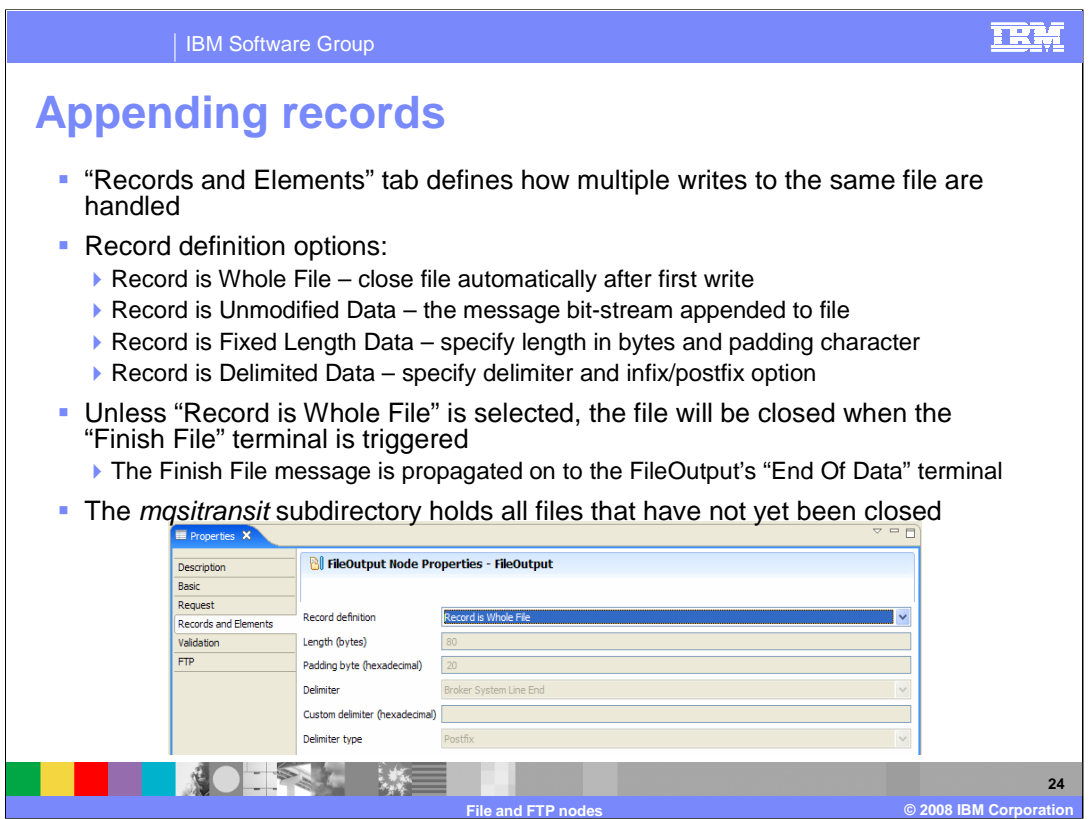

If append record is enabled, a separate set of options (on the "Records and Elements" tab) define how the record is appended and this slide describes those options.

For the delimited record option, infix states that the last record in a file will be followed by a delimiter.

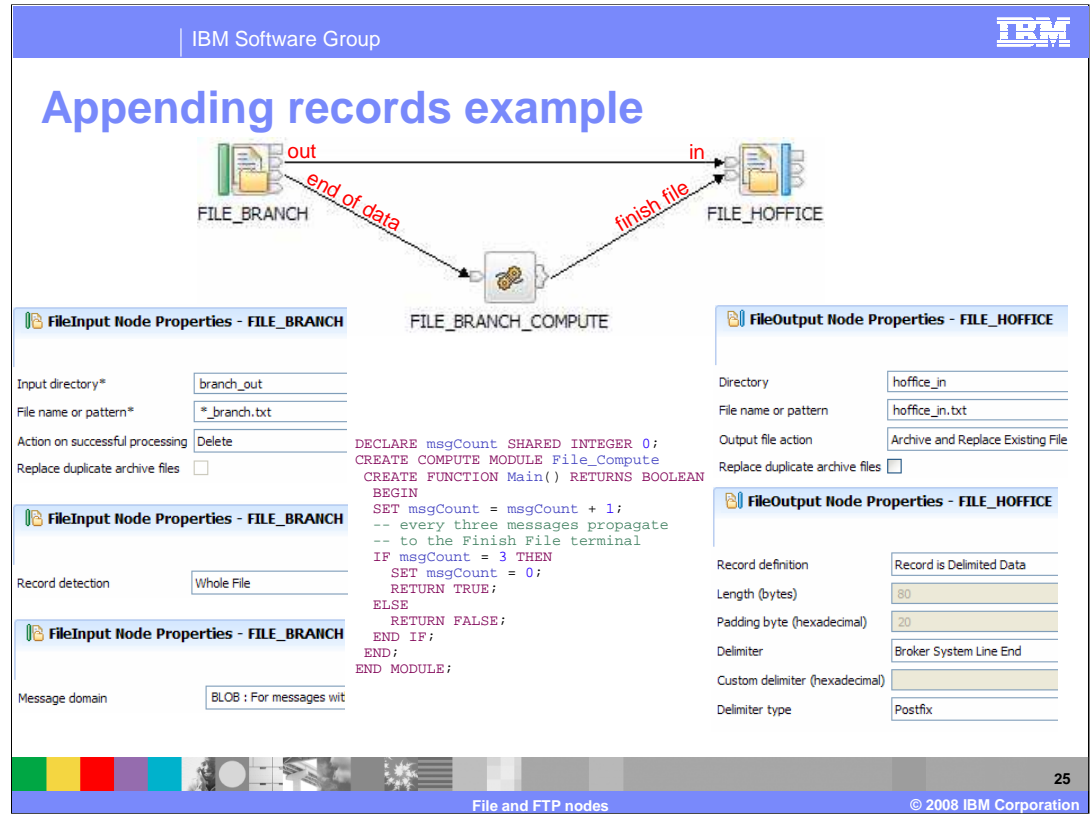

This example shows how to append records to a file that is being processed by a File Input Node, and written using a File Out put Node.

The slide shows the properties of both the input and output nodes, together with the ESQL code that is contained in the intermediate Compute Node.

When the end of the input file is reached, the "End of Data" terminal is activated, and the message flow continues to the Compute Node. The Compute Node appends three records to the file, which are then propagated to the Output Node.

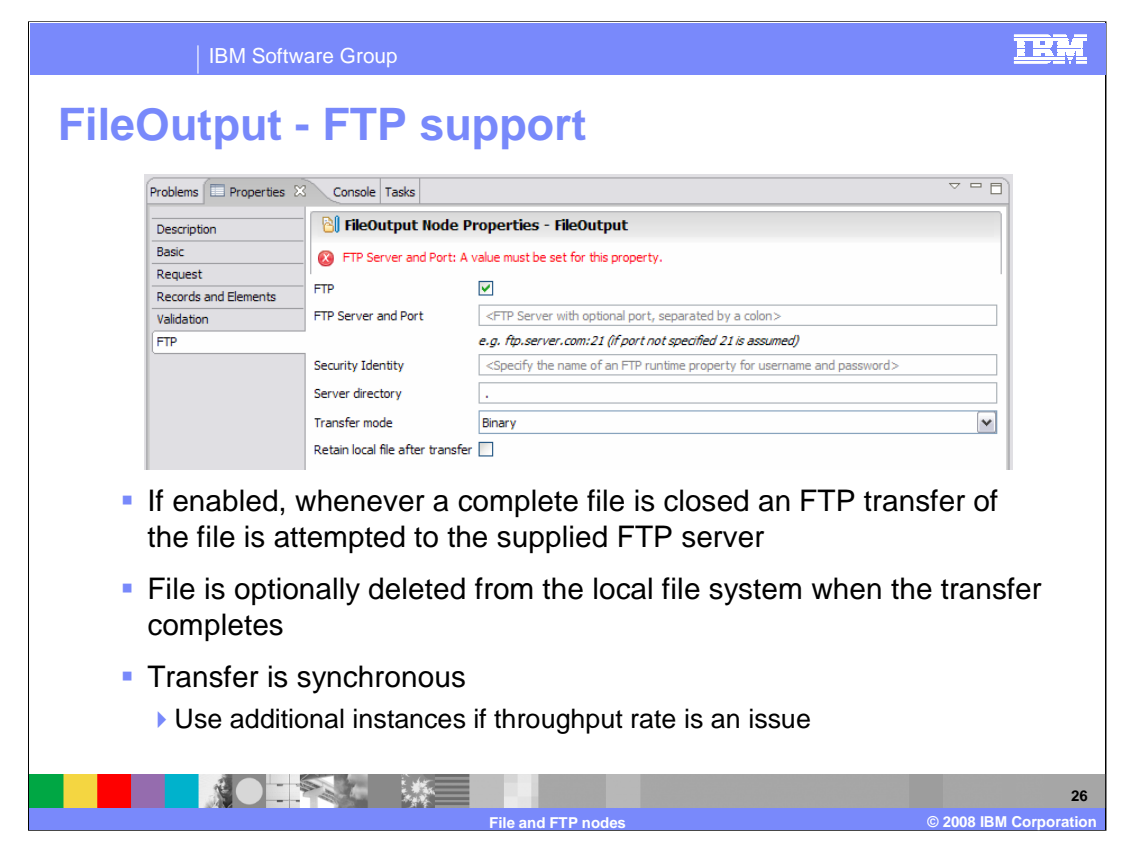

As with the File Input node, FTP support is configurable on a single 'FTP' tab and enabled through the use of a single check box on the FTP Properties tab.

FTP transfer only happens after a file is closed on the local file system. After the file is transferred to the FTP server, it can be retained locally, or deleted from the local file system.

The FTP process happens synchronously, and can take an extended time, depending on the available network bandwidth, and the size of the file to be transferred. As with the FTP Input function, you should make use of the "additional instances" property, to make sure that thread starvation does not occur.

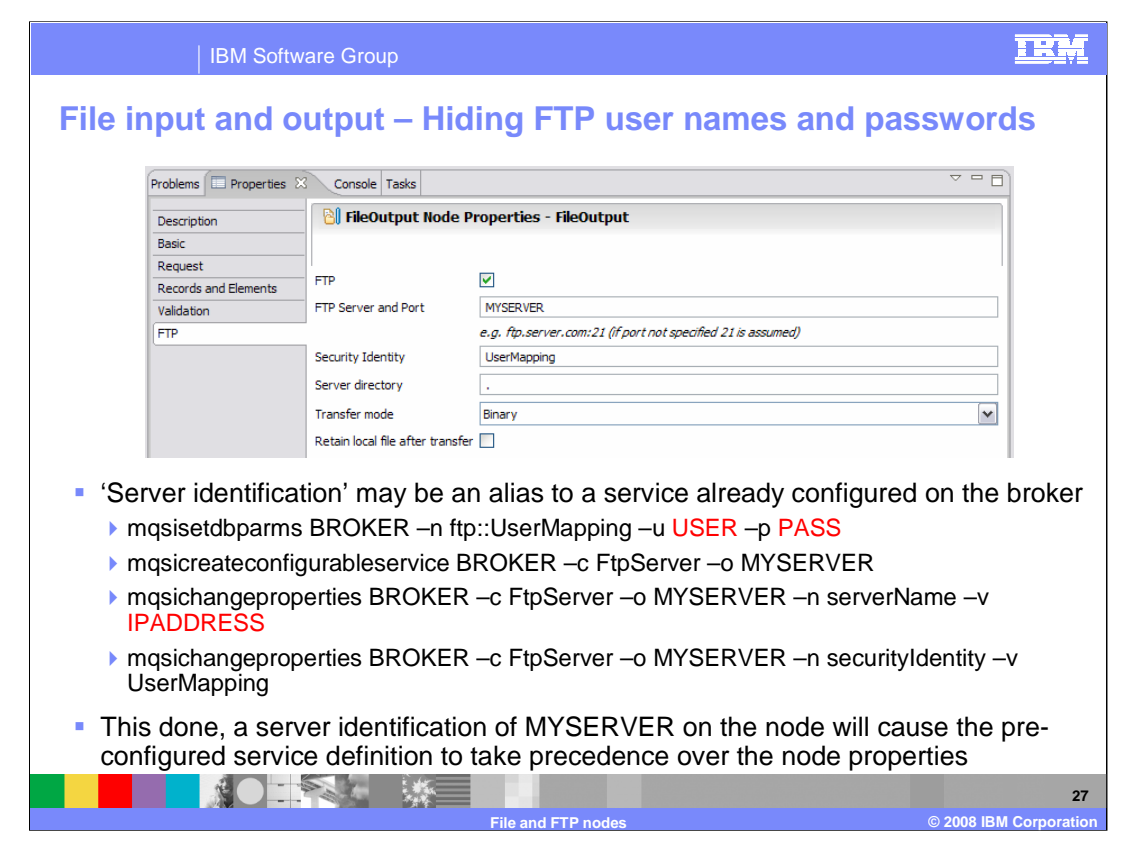

Specification of the FTP Security parameters is configured in the same way as on the Input Node. The FTP user ID and password are not stored within the message flow, but in the Broker runtime, using the "mqsi-set-db-parms" command.

It is also possible to specify the target FTP server using the "mqsi-create-configurableservice" command. One of the parameters on this command refers to the security identification created earlier.

Using a combination of these commands enables an FTP service to be fully configured outside the message flow. This can then be referenced in the File Output Node properties, as shown on this slide.

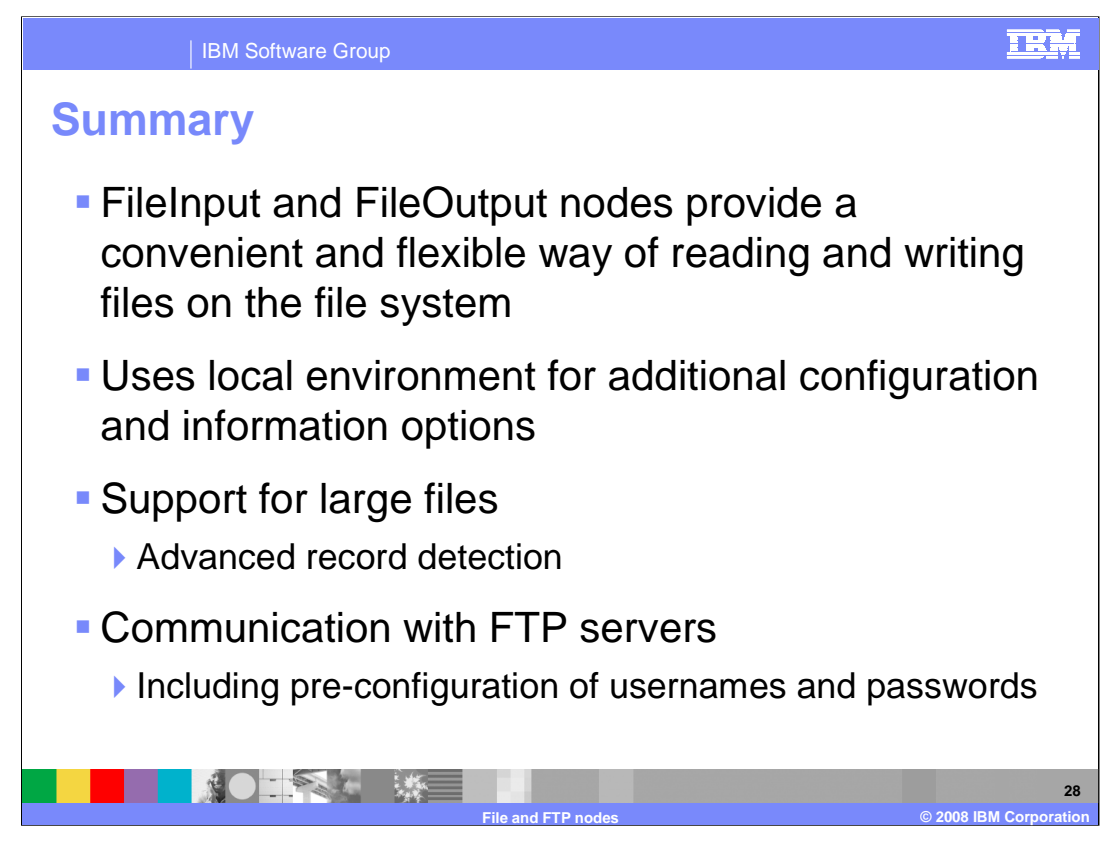

This slide summarizes the capability provided by the file nodes in Message Broker version 6.1.

The File Input and File Output Nodes provide capability to process both local and remote files. These files can be very large, and files can be processed using normal Message Broker parsing capability.

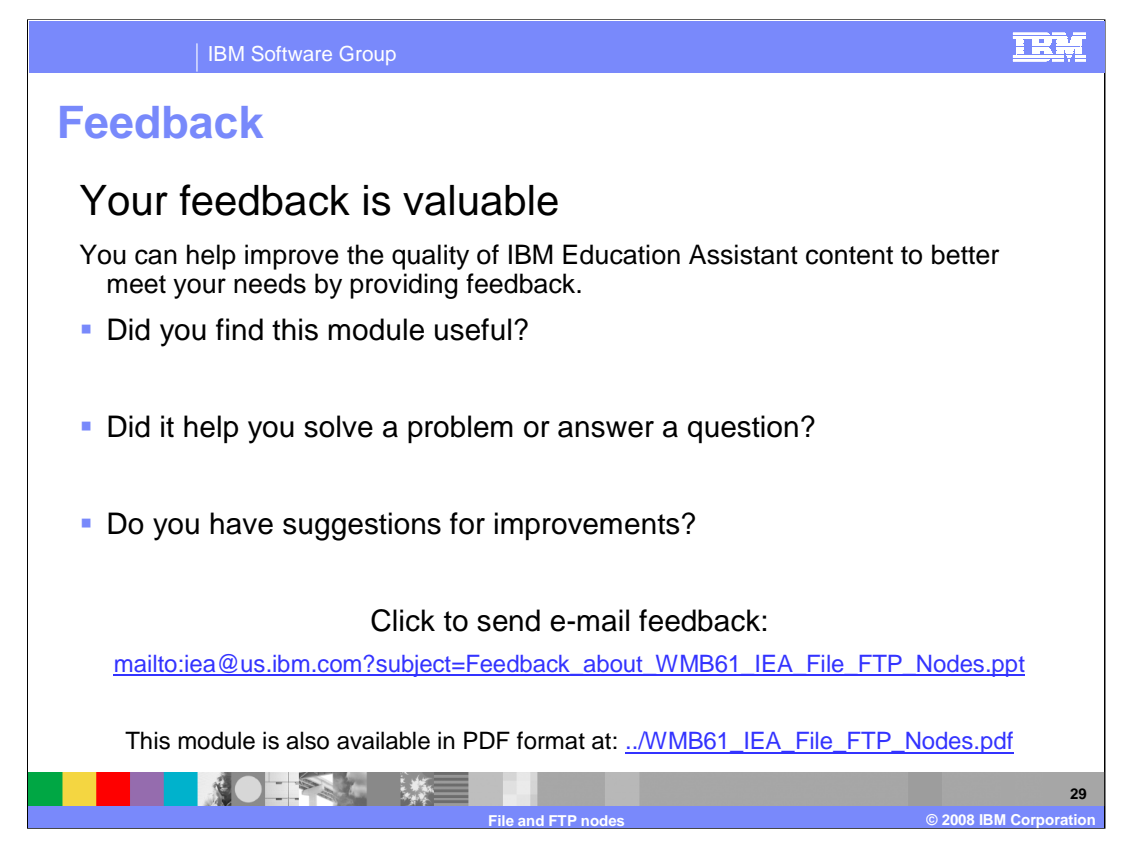

You can help improve the quality of IBM Education Assistant content by providing feedback.

## IBM Software Group

## **Trademarks, copyrights, and disclaimers**

The following terms are trademarks or registered trademarks of International Business Machines Corporation in the United States, other countries, or both:

WebSphere

Windows, and the Windows logo are registered trademarks of Microsoft Corporation in the United States, other countries, or both.

Product data has been reviewed for accuracy as of the date of initial publication. Product data is subject to change without notice. This document could include technical inaccuracies or<br>typographical errors. IBM may make

Information is provided "AS IS" without warranty of any kind. THE INFORMATION PROVIDED IN THIS DOCUMENT IS DISTRIBUTED "AS IS" WITHOUT ANY INFRANTIES OF INFRARTING INFRANTIES OF A PARTIOULAR PURPOSE OR NONINFRINGENENTY, ET

IBM makes no representations or warranties, express or implied, regarding non-IBM products and services.

The provision of the information contained herein is not intended to, and does not, grant any right or license under any IBM patents or copyrights. Inquiries regarding patent or copyright<br>licenses should be made, in writin

IBM Director of Licensing IBM Corporation North Castle Drive Armonk, NY 10504-1785 U.S.A.

Performance is based on measurements and projections using standard IBM benchmarks in a controlled environment. All customers have used the measurement of a standard are presented as illustrations of how those who measurem

© Copyright International Business Machines Corporation 2008. All rights reserved.

Note to U.S. Government Users - Documentation related to restricted rights-Use, duplication or disclosure is subject to restrictions set forth in GSA ADP Schedule Contract and IBM Corp.

**NOTAL WE** 

 $© 2008 IBM Corporation$ 

TRM